# Esquema general de Minë *una guía para el colaborador*

# **versión 0.8**

Pablo Ruiz Múzquiz *Aranarth*, Andrés Moya *Velázquez Hirunatan* y Diego Moya Velázquez *Hizgael*

14 de julio de 2002

# **Índice**

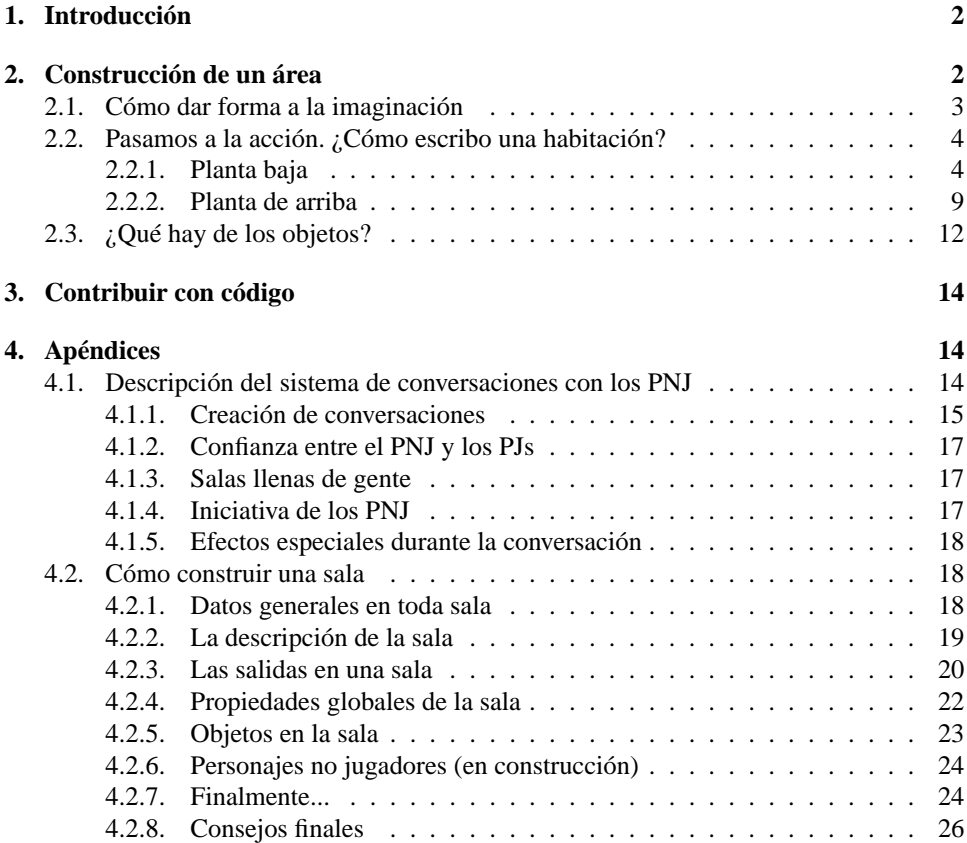

# **1. Introducción**

En esta *guía* de Minë pretendemos elaborar un documento que facilite al máximo la contribución de código y de ficheros de descripción de salas, objetos y personajes no jugadores (PNJs).

Para ello, hemos dividido la guía en dos apartados muy diferenciados; en el primero hablamos de cómo puede construirse un área de juego completa con salas y objetos pero sin PNJs y en el segundo describimos el diseño del programa a nivel de código fuente para dar a conocer las entrañas y animar a los programadores a participar en el desarrollo del núcleo. Además, acompañamos todo esto con varios apéndices.

Los conocimientos o el trabajo derivado del uso de esta guía no ha de repercutir necesariamente en Minë. Ni el equipo de Minë tomará por la fuerza nada que una persona ajena haya construido ni estamos obligados aceptar cualquier trabajo o estudio realizado en este sentido. La única restricción que imponemos es que las modificaciones realizadas a una copia privada del código fuente de Minë han de acogerse también a la Licencia Pública General (visite http://gnu.org).

# **2. Construcción de un área**

Minë es un juego tipo MUD/MUSH. Esto quiere decir que el ordenador que ejecuta Minë construye un mundo virtual al que pueden conectarse otros jugadores por internet (o red local). La forma en que los jugadores ven el mundo de Minë es muy peculiar ya que, al contrario de lo acostumbrado, el entorno de juego no es gráfico sino textual.

De hecho, cuando un jugador se conecta (ya veremos cómo) al servidor que tiene Minë, lo primero que ve es un mensaje de bienvenida en texto simple. Este modelo de traspaso de información se mantiene siempre. El jugador escribe lo que desea hacer y Minë responde con texto. Para aquellos que frecuenten los chats (sobre todo IRC) resultará fácil hacerse una idea de lo que estamos diciendo.

En un **juego de rol**, los jugadores se desplazan por lugares muy diversos. Pueden estar andando por un camino, registrando una casa, inspeccionando una posada, vagando por un laberinto o escalando una montaña. En todos estos lugares el Director de Juego *divide* mentalmente el área de juego en pequeñas secciones. A veces no es obligatorio que el director de juego tenga diferenciados cada trozo del camino como si fuesen independientes y prefiere, todo lo más, tener clara la entrada al camino, un punto concreto de éste, el resto del camino y la salida o bifurcación más cercana. Si el Director de Juego fuese estricto debería informar a los jugadores de que según van avanzando, van pasando de un trozo del camino (llamémoslo parte 4 del camino) al siguiente (parte 5 del camino) pero esto raras veces sucede pues sacrifica demasiada jugabilidad. Si nos encontramos en una casa, la situación cambia radicalmente y solemos tener delante un pequeño mapa con las salas o cuartos bien diferenciados, ya que si sucede algo inesperado, no es lo mismo estar cerca de la escalera que al final del pasillo, es decir, cada lugar cuenta.

Cuando la situación la controla un ordenador en vez de una persona, todos los casos han de manejarse como la situación en la casa descrita arriba pues éste es incapaz de diferencial cuándo es importante la división en zonas del terreno y cuándo no.

Por tanto, en Minë hay que documentar cada trozo más o menos grande de terreno.

Veamos, el objetivo es construir una Tierra Media virtual que contenga en su interior detalles de un cuarto trastero de una taberna de un poblacho del sur del extinto reino de Cardolan, pero también que haga mención explícita a un recodo en el camino que cruza el Anduin a la altura de Minas Tirith o un pequeño oasis muy al sur de Harad que sirve de descanso para los comerciantes de la zona.

Nosotros nos centraremos en una pequeña casucha anónima de un poblado del Reino de Arthedain alrededor del año 2000 de la Tercera Edad.

El propósito de esta guía es construir paso a paso cada *sala* del lugar, así como los objetos contenidos en ella. Para seguir correctamente el tutorial es muy importante que tengáis en todo momento una buena imagen mental del lugar que ocupamos en cada instante.

Las salas se componen básicamente de 4 cosas.

- Descripción.
- **Objetos existentes**
- Personajes no jugadores presentes
- Salidas posibles

# **2.1. Cómo dar forma a la imaginación**

Todo diseño de una sala comienza con un dibujo a mano alzada de ésta para tener siempre claro la relación entre los cuartos o espacios considerados independientes. Es cierto que hay gente que posee una gran visión espacial y memoria pero para la mayoría es recomendable seguir en el papel todo lo que hacemos por escrito.

Como podéis ver en la figura 1 de una casa inventada que hemos llamado "Casa de Seroth, el comerciante" y a la que nos referiremos a partir de ahora como área **seroth**, nos hemos limitado a dibujar dos plantas, la de abajo -al nivel de la calle- y la de arriba -un simple y pequeño primer piso al que se accede por medio de una escalera de caracol-. En este ejemplo no pretendemos ser fieles a lo que sería una casa de un comerciante de telas en Arthedain y obviaremos muchos detalles.

Lo que hay en cada habitación o **sala** no aparece dibujado porque no interesa ni merece la pena. Como ya hemos dicho, lo importante es dominar la ubicación de los cuartos a fin de tener claro desde dónde se puede venir al lugar en que nos encontramos o hacia dónde podemos irnos desde una posición concreta.

Por tanto, en el dibujo deben quedar claras la colocación de las salas y las salidas de que disponen, marcando aquellas que estén ocultas o sean difíciles de detectar así como aquellas que se encuentren cerradas con llave o con algún tipo de encantamiento (esto último resultará muy raro de encontrar).

Casa de Seroth, el comuniante

Planta baja Pi'so de arriba oletrinaz Cua તિતાં પે0ર recibidor almavén ۵ø Service i'mpronisado cvarh de eruti cocina *escoler* distribuidar tocodor

# **2.2. Pasamos a la acción. ¿Cómo escribo una habitación?**

Los detalles de cómo es el fichero de una sala se describen en el Apéndice A titulado "Cómo escribir una sala".

En esta sección pondremos el contenido de cada fichero asociado a una sala.

Para escribir estos ficheros hemos utilizado un editor de textos sencillo, capaz de escribir en formato TXT simple y como guía el mencionado manual de los apéndices.

Creamos un directorio de nombre el del área que vayamos a crear. En nuestro caso, creamos un directorio llamado **seroth.** Dentro de este directorio vamos creando diferentes ficheros con diferentes nombres, siempre de acuerdo al manual mencionado. Veamos nuestro ejemplo.

#### **2.2.1. Planta baja**

#### **Recibidor**

```
<?xml version="1.0" encoding="ISO-8859-1" standalone="no" ?>
<!DOCTYPE saladeMine SYSTEM "mine_sala.dtd">
<sala version="1.0" autor="Aranarth" area="seroth">
<id>seroth-recibidor01</id>
<nombre>Recibidor de la casa de Seroth</nombre>
```
#### <descripcion>

<item>Se trata de un recibidor relativamente amplio pero sin muchos adornos. A la izquierda hay una especie de cuadro que parace representar el árbol genealógico del dueño de la casa y el suelo se encuentra cubierto con una alfombra algo gastada por el continuo trajín del envío de mercancías.</item>

<item>Al oeste divisas algo que parece ser un almacén bastante amplio por la cantidad de cajas apiladas, y al sur justo hay un cuartito en penumbra bastante pequeño. En el norte está la salida de la casa, que da a la calle.</item>

```
</descripcion>
```

```
<salidas>
<sur id="seroth-escaleras01">un cuarto en penumbra</sur>
<oeste id="seroth-almacen01">un cuarto amplio que parece un
almacén.</oeste>
</salidas>
```

```
<propiedades volumen='6' luz='65' aura='55' combate="si"
ocultabilidad='05'/>
```

```
<objetos></objetos>
<encuentros></encuentros>
</sala>
```
#### **Almacén**

```
<?xml version="1.0" encoding="ISO-8859-1" standalone="no" ?>
<!DOCTYPE saladeMine SYSTEM "mine_sala.dtd">
<sala version="1.0" autor="Aranarth" area="seroth">
```
<id>seroth-almacen01</id> <nombre>Almacen de la casa de Seroth</nombre>

<descripcion>

 $\langle$ item $\rangle$ 

Realmente, este lugar no fue diseñado para ser un almacén pero acabó por destinarse a esta tarea a la vista de las inmuerables cajas que, apiladas, se amontan pegadas a las paredes. Seroth se cuida de que sus frágiles productos no se dañen por malas manipulaciones con el transporte y aquí todo parece estar bastante ordenado. Notas un olor intenso a perfumes mezclados entre los que destaca, curiosamente, el tomillo.

</item>

<item>Al sur hay una puerta cerrada y al este está la entrada</item>

<item dificultad="25">Uno de los cristales de la ventana que da al norte está agrietado.</item> </descripcion>

<salidas> <sur id="seroth-salon01">una puerta cerrada</sur> <este id="seroth-recibidor01">el recibidor de Seroth</este> </salidas>

<propiedades volumen='13' luz='55' aura='50' combate="si" ocultabilidad='25'/>

```
<objetos>
<objeto id="tomillo01" cantidad="5" probabilidad="10">tomillo</objeto>
```
</objetos> <encuentros></encuentros>  $\langle$ /sala $\rangle$ 

#### **Salón**

<?xml version="1.0" encoding="ISO-8859-1" standalone="no" ?> <!DOCTYPE saladeMine SYSTEM "mine\_sala.dtd"> <sala version="1.0" autor="Aranarth" area="seroth"> <id>seroth-salon01</id> <nombre>Salón de la casa de Seroth</nombre>

#### <descripcion>

<item>Sin duda, ésta debe ser la habitación más lujosa de la casa. Aparte de dos enormes sofás apoyados contra las paredes sur y oeste de la sala y que no tienen el aspecto de haber sido fabricados por la región, hay una mesita que los separa con un par de libros de tapa roja aterciopleada. En las paredes cuelgan media docena de estupendos cuadros enmarcados todos ellos con madera de nogal añeja. El suelo lo viste una alfombra de ricos detalles traída del lejano sur y en el techo cuelga una enorme lámpara de cristal y bronce con la mitad de las velas encendidas para asegurar la luz a esta zona

```
de la casa.</item>
```

```
<item>Tanto al norte como al oeste hay dos puertas cerradas... Al
noreste hay una puertecita abierta que da aunas escaleras de
caracol.</item>
```
<item dificultad="25">Los dos libros que hay encima de la mesita tratan temas relacionados con la venta de pieles en Gondor.</item> </descripcion>

```
<salidas>
```

```
<norte id="seroth-almacen01">una puerta cerrada</norte>
<este id="seroth-cocina01">una puerta cerrada</este>
<noreste id="seroth-escaleras01">unas escaleras de caracol</noreste>
</salidas>
```

```
<propiedades volumen='25' luz='45' aura='53' combate="si"
ocultabilidad='25'/>
```

```
<objetos>
</objetos>
<encuentros></encuentros>
\langle/sala\rangle
```
#### **Cocina**

```
<?xml version="1.0" encoding="ISO-8859-1" standalone="no" ?>
<!DOCTYPE saladeMine SYSTEM "mine_sala.dtd">
<sala version="1.0" autor="Aranarth" area="seroth">
<id>seroth-cocina01</id>
<nombre>Cocina de la casa de Seroth</nombre>
```
<descripcion>

<item>

La cocina de Seroth es bastante limpia y contiene todo lo necesario para que el servicio cocine muy diferentes platos. Hay un brasero, un horno de barro, muchos trapos colgados de pequeños clavos. El suelo está doblmente barnizado para evitar que la madera se estropee. En un armarito cerrado con llave y con puertas translúcidas se pueden ver dos cuberterías completas y una vajilla de excelente calidad. Existe aquí un olor intenso a especias como el azafrán y tomillo (que inunda toda la casa).

```
</item>
```
<item>

Al oeste hay una puerta cerrada y al norte una puerta que da al cuarto del servicio de la casa.

</item> </descripcion>

<salidas>

```
<norte id="seroth-servicio01">el cuarto del servicio</norte>
<oeste id="seroth-salon01">una puerta cerrada</oeste>
</salidas>
<propiedades volumen='20' luz='55' aura='50' combate="si"
ocultabilidad='18'/>
<objetos>
<objeto id="cuchillo01" cantidad="3" probabilidad="10">cuchillo</objeto>
</objetos>
<encuentros></encuentros>
\langle/sala\rangle
```
#### **Cuarto del servicio**

```
<?xml version="1.0" encoding="ISO-8859-1" standalone="no" ?>
<!DOCTYPE saladeMine SYSTEM "mine_sala.dtd">
<sala version="1.0" autor="Aranarth" area="seroth">
<id>seroth-servicio01</id>
<nombre>Cuarto del servicio de la casa de Seroth</nombre>
```
<descripcion>

<item>Es un cuartucho pequeño y ligeramente incómodo. Al norte hay un ventanuco que da a la calle y por el que se filtran ruids y la luz. El camastro que copa casi todo el espacio está todo lo arreglado que se puede estar y el suelo desnudo no se encuentra demasiado sucio. Del oeste llega un olor ligeramente desagradable ya que hay es donde están las letrinas del servicio. El techo es aquí más bajo debido a uno armarios que cubren casi la mitad de la altura y que están destinados a quardar manteles y ropas viejas, nada de valor.</item>

<item>Al oeste hay una puerta muy pequeña que da a las letrinas y al sur está la cocina.</item> </descripcion>

```
<salidas>
<sur id="seroth-cocina01">la cocina</sur>
<oeste id="seroth-servicio_letrinas01">las letrinas del servicio</oeste>
</salidas>
```

```
<propiedades volumen='5' luz='40' aura='48' combate="si"
ocultabilidad='15'/>
```
<objetos> </objetos> <encuentros></encuentros>  $\langle$ /sala $\rangle$ 

## **Letrinas del servicio**

```
<?xml version="1.0" encoding="ISO-8859-1" standalone="no" ?>
<!DOCTYPE saladeMine SYSTEM "mine_sala.dtd">
<sala version="1.0" autor="Aranarth" area="seroth">
```
<id>seroth-almacen01</id> <nombre>Almacen de la casa de Seroth</nombre>

<descripcion>

 $\langle$ item $\rangle$ 

Realmente, este lugar no fue diseñado para ser un almacén pero acabó por destinarse a esta tarea a la vista de las inmuerables cajas que, apiladas, se amontan pegadas a las paredes. Seroth se cuida de que sus frágiles productos no se dañen por malas manipulaciones con el transporte y aquí todo parece estar bastante ordenado. Notas un olor intenso a perfumes mezclados entre los que destaca, curiosamente, el tomillo.

</item>

<item>Al sur hay una puerta cerrada y al este está la entrada</item>

<item dificultad="25">Uno de los cristales de la ventana que da al norte está agrietado.</item> </descripcion>

<salidas> <sur id="seroth-salon01">una puerta cerrada</sur> <este id="seroth-recibidor01">el recibidor de Seroth</este> </salidas>

<propiedades volumen='13' luz='55' aura='50' combate="si" ocultabilidad='25'/>

```
<objetos>
<objeto id="tomillo01" cantidad="5" probabilidad="10">tomillo</objeto>
```
</objetos> <encuentros></encuentros>  $\langle$ /sala $\rangle$ 

#### **Escaleras**

```
<?xml version="1.0" encoding="ISO-8859-1" standalone="no" ?>
<!DOCTYPE saladeMine SYSTEM "mine_sala.dtd">
<sala version="1.0" autor="Aranarth" area="seroth">
<id>seroth-escaleras01</id>
<nombre>Escaleras entre plantas</nombre>
```
<descripcion>

<item>Un cuarto pequeño con unas escaleras de caracol que suban a la planta de arriba.</item>

<item>Puedes ir arriba, ir al norte y aparecer en e recibidor o ir al sur donde hay una puerta cerrada.</item> </descripcion>

<salidas> <arriba id="seroth-escaleras02">la planta de arriba</arriba> <norte id="seroth-recibidor01">el recibidor</norte>

```
<sur id="seroth-salon01">una puerta cerrada</sur>
</salidas>
<propiedades volumen='2' luz='20' aura='45' combate="si" ocultabilidad='30'/>
<objetos>
</objetos>
<encuentros></encuentros>
\langle/sala\rangle
```
## **2.2.2. Planta de arriba**

### **Escaleras**

```
<?xml version="1.0" encoding="ISO-8859-1" standalone="no" ?>
<!DOCTYPE saladeMine SYSTEM "mine_sala.dtd">
<sala version="1.0" autor="Aranarth" area="seroth">
<id>seroth-escaleras02</id>
<nombre>Escaleras entre plantas</nombre>
```
#### <descripcion>

<item>Un cuarto pequeño con unas escaleras de caracol que bajan a la planta de abajo.</item>

<item>Puedes ir abajo o ir al sur y aparecer en el distribuidor.</item> </descripcion>

```
<salidas>
<abajo id="seroth-escaleras01">la planta de abajo</abajo>
<sur id="seroth-distribuidor01">el distribuidr</sur>
</salidas>
```
<propiedades volumen='2' luz='25' aura='45' combate="si" ocultabilidad='20'/>

<objetos> </objetos> <encuentros></encuentros>  $\langle$ /sala $\rangle$ 

### **Distribuidor**

```
<?xml version="1.0" encoding="ISO-8859-1" standalone="no" ?>
<!DOCTYPE saladeMine SYSTEM "mine_sala.dtd">
<sala version="1.0" autor="Aranarth" area="seroth">
<id>seroth-distribuidor01</id>
<nombre>Distribuidor de la planta de arriba</nombre>
```
#### <descripcion>

<item>Se trata de un pequeño pasillo-distribuidor sin ninguna decoración y con algunas lamas de madera del suelo en mal estado que crujen a tu paso.</item>

```
</descripcion>
```

```
<salidas>
<este id="seroth-tocador01">una puerta cerrada</este>
<oeste id="seroth-cuarto_seroth01">una puerta cerrada</oeste>
</salidas>
```

```
<propiedades volumen='4' luz='45' aura='45' combate="si"
ocultabilidad='10'/>
```

```
<objetos>
</objetos>
<encuentros></encuentros>
</sala>
```
## **Cuarto de Seroth**

```
<?xml version="1.0" encoding="ISO-8859-1" standalone="no" ?>
<!DOCTYPE saladeMine SYSTEM "mine_sala.dtd">
<sala version="1.0" autor="Aranarth" area="seroth">
<id>seroth-cuarto_seroth01</id>
<nombre>Cuarto privado de Seroth</nombre>
```
<descripcion>

#### <item>

Este cuarto tiene una cama bastante amplia y un pequeño buró con hojas y una pluma de ave con tintero. Hacia el oeste ves un armario empotrado y al norte, junto a la cama, hay una mesita de noche muy extravagante, de tonos plateados y ocres. El techo es aquí más bajo que en la planta inferior y las vigas de madera son accesibles para un humano de mediana estatura. En general se respira un ambiente muy agradable.

</item>

```
<item dificultad="50">
```

```
Hay unas inscripciones en la mesita de noche que dicen 'Regalo de
Aldandil'.
```

```
</item>
</descripcion>
```

```
<salidas>
<este id="seroth-distribuidor01">las letrinas</este>
</salidas>
```
<propiedades volumen='2' luz='45' aura='50' combate="si" ocultabilidad='10'/>

```
<objetos>
<objeto id="pluma_de_ave01" cantidad="2" probabilidad="0">pluma de ave</objeto>
</objetos>
<encuentros></encuentros>
```
</sala>

#### **Tocador**

```
<?xml version="1.0" encoding="ISO-8859-1" standalone="no" ?>
<!DOCTYPE saladeMine SYSTEM "mine_sala.dtd">
<sala version="1.0" autor="Aranarth" area="seroth">
<id>seroth-tocador01</id>
<nombre>Tocador de la planta de arriba</nombre>
```
<descripcion>

<item>Un antiguo tocador que ya apenas se usa. Hay un gran espejo ricamente decorado en los bordes y un poyete vacío.</item>

</descripcion>

```
<salidas>
<norte id="seroth-letrinas01">las letrinas</norte>
</salidas>
```

```
<propiedades volumen='4' luz='55' aura='55' combate="si"
ocultabilidad='10'/>
```
<objetos> </objetos> <encuentros></encuentros>  $\langle$ /sala $\rangle$ 

#### **Letrinas**

```
<?xml version="1.0" encoding="ISO-8859-1" standalone="no" ?>
<!DOCTYPE saladeMine SYSTEM "mine_sala.dtd">
<sala version="1.0" autor="Aranarth" area="seroth">
<id>seroth-letrinas01</id>
<nombre>Letrinas de la planta de arriba</nombre>
```
<descripcion>

<item>Unas letrinas muy limpias con un desagüe escondido. El cuarto es pequeño pero no llega a agobiar.</item>

</descripcion>

```
<salidas>
<sur id="seroth-tocador01">las letrinas</sur>
</salidas>
```

```
<propiedades volumen='2' luz='45' aura='50' combate="si"
ocultabilidad='10'/>
```
<objetos> </objetos>

```
<encuentros></encuentros>
\langle/sala\rangle
```
# **2.3. ¿Qué hay de los objetos?**

Recordemos que en un entorno MUD/MUSH podemos pensar en 4 tipos de entes fundamentalmente:

- Personajes jugadores. Son personas físicas que se conectan por internet y realizan acciones conscientemente.
- Personajes no jugadores. Son programas de ordenador capaces de reaccionar a eventos y que se aparecen a los otros personajes jugadores como ellos.
- Objetos. Son elementos virtuales que simulan ser objetos físicos que pueden ser manipulados por PJs o PNJs.
- Salas. Son los espacios físicos virtuales por donde circulan personajes jugadores (PJs) personajes no jugadores (PNJs) y en donde se encuentran los objetos.

En las salas que hemos descrito anteriormente hemos mencionado a existencia de tres objetos muy diferentes. Unas ramitas de tomillo, un cuchillo de cocina y una pluma de ave para escribir.

Veamos cómo son por dentro exactamente estos ficheros.

# **Tomillo**

```
<?xml version="1.0" encoding="ISO-8859-1" standalone="no" ?>
<!DOCTYPE objetodeMine SYSTEM "mine_objeto.dtd">
<objeto version="1.0" autor="Hirunatan">
<id>tomillo01</id>
<nombre>Ramitas de tomillo</nombre>
<descripcion>
 <item>Unas pocas ramitas de tomillo muy oloroso.</item>
</descripcion>
<propiedades aura="50" volumen="0.1" peso="0.1" estado="85" valor="05"/>
<usos>
  <uso tipo="comer" posicion="mano_der">
   <efecto atributo="vida" valor="+1" msg="Te comes el tomillo sin
  tratarlo"/>
  \langle/uso\rangle<uso tipo="usar" posicion="mano_der">
    <requisito atributo="destreza" valor="2" msg="No te manejas bien
   con el tomillo" />
    <requisito atributo="sabiduria" valor="5"
    msg="No te manejas bien con el tomillo" /> <requisito
    objeto_tipo="comida" msg="No tienes nada con qué acompañarlo" />
    <requisito objeto_tipo="recipiente" msg="No tienes ningún
    recipiente." /> <efecto atributo="vida" valor="+2" msg="Tomas el
    tomillo con los alimentos"/>
```

```
\langle/uso\rangle
```

```
</usos>
</objeto>
```
## **Cuchillo**

```
<?xml version="1.0" encoding="ISO-8859-1" standalone="no" ?>
<!DOCTYPE objetodeMine SYSTEM "mine_objeto.dtd">
<objeto version="1.0" autor="Hirunatan">
<id>cuchillo01</id>
<nombre>Cuchillo</nombre>
<descripcion>
  <item>Un cuchillo de cocina muy normalito.</item>
</descripcion>
<propiedades aura="50" volumen="0.2" peso="0.4" estado="67" valor="56"/>
<usos>
  <uso tipo="ponerse" posicion="mano_der">
    <efecto atributo="ataque" valor="+2" msg="Empuñas el cuchillo"/>
  \langle/uso\rangle<uso tipo="ponerse" posicion="mano_izq">
    <requisito atributo="destreza" valor="1" msg="Eres demasiado torpe
    para empuñarlo conla izquierda" />
    <efecto atributo="ataque" valor="+1" msg="Ahora puedes atacar con
    el cuchillo, pero con esa mano no lo manejas muy bien"/>
  \langle/uso\rangle<uso tipo="lanzar" posicion="mano_der">
    <requisito atributo="destreza" valor="5" msg="Eres demasiado torpe
    para lanzarlo con la mano" />
    <efecto atributo="ataque" valor="+2" msg="Has lanzado el cuchillo!"/>
  \langle/uso\rangle</usos>
</objeto>
Pluma de ave
<?xml version="1.0" encoding="ISO-8859-1" standalone="no" ?>
<!DOCTYPE objetodeMine SYSTEM "mine_objeto.dtd">
<objeto version="1.0" autor="Hirunatan">
<id>pluma_de_ave01</id>
<nombre>Pluma de ave</nombre>
<descripcion>
  <item>Una pluma de ave para escribir.<item>
</descripcion>
<propiedades aura="50" volumen="0.1" peso="0.1" estado="90" valor="80"/>
<usos>
```

```
<uso tipo="usar" posicion="mano_der">
```

```
<requisito atributo="sabiduria" valor="12" msg="No sabes
escribir." />
```

```
<requisito atributo="destreza" valor="10" msg="Eres demasiado
   torpe." />
   <efecto tipo_objeto="papel" accion="escribir" msg="Escribes con la
   pluma"/>
 \langle/uso\rangle<uso tipo="usar" posicion="mano_izq">
   <requisito atributo="sabiduria" valor="12" msg="No sabes
   escribir." />
   <requisito atributo="destreza" valor="14" msg="Eres
   demasiado torpe con la mano izquierda" />
    <efecto tipo_objeto="papel" accion="escribir" msg="Escribes con la
   pluma"/> </uso>
</usos>
</objeto>
```
# **3. Contribuir con código**

Ésta es la otra forma de ayudar al proyecto Minë. Puedes incorporarte al equipo de programadores y escribir código fuente del programa. Tenemos una lista de correo especialmente dedicada a tratar este tipo de temas (que a los usuarios normales no les importan en absoluto) ambar-dev@mail.freesoftware.fsf.org.

El código fuente de Minë es 100 % python. Utilizamos python como lenguaje de programación por motivos históricos (el fundador del proyecto, Pablo Ruiz Múzquiz comenzó a programar "ambar" -precursor de Minë- en python) y por motivos prácticos (python resuelve con elegancia muchos de los problemas que aparecen en el diseño de un juego de estas características, es multiplataforma y la curva de aprendizaje es muy suave, lo que facilita nuevos colaboradores).

También utilizamos XML para los ficheros fuente de las salas, PNJs y objetos ya que apostamos por estándares asentados y versátiles.

El punto de comienzo para ayudar con el código de Minë es, sin duda, los diagramas UML que encontrarás en la página electrónica de Minë, http://eutherpe.org/desarrollo.html y que te darán una idea general del diseño que seguimos. Tras esto te recomendamos que eches un vistazo a un fichero de Minë que sea simplón como ayuda.py o idioma.py y finalmente escudriña todo el código fuente de Minë (casi 10.000 líneas).

# **4. Apéndices**

# **4.1. Descripción del sistema de conversaciones con los PNJ**

Los Personajes No Jugadores tienen su importancia dentro de la ambientación del mundo de la Tierra Media. Son sus residentes naturales, los vecinos con los que puedes mantener una conversación formal pero agradable, y que te pueden revelar algún secreto de la región que estás visitando. A continuación se describe el mecanismo que se incluriá en Minë para hablar con ellos.

El sistema de conversación con los PNJ está ideado para facilitar a los jugadores las tareas de:

- Crear nuevas conversaciones PJ PNJ por parte de los maestros de salas.
- Interactuar con los PNJs durante el juego.

Otro objetivo importante es el permitir que los PNJs ayuden a crear un entorno de juego creíble y una historia interesante. La conversación que se puede sostener con un PNJ la creará un Maestro de Salas, con un mecanismo similar al que se usa para crear habitaciones.

Cada conversación estará centrada en "temas" que tienen asociado un fragmento de diálogo. El jugador, en función de cómo transcurra el diálogo, escoge el siguiente tema por el que quiere preguntar. Normalmente escogerá alguno que se acabe de mencionar, aunque puede preguntar por alguno del que se haya hablado un rato antes, o que no haya salido en la conversación.

Los jugadores dispondrán de los comandos "+decir" y "+preguntar por". Con el comando +decir se supone que el PJ ofrece información que el PNJ no conoce, y con +preguntar (más frecuente) intenta sonsacarle. El estilo literario del texto puede hacer que se consiga un diálogo bastante bueno. Este tipo de conversación se podría adornar con verbos adicionales, sobre todo de comunicación no verbal (+tocar, +abrazar, +pellizcar, +carraspear, incluso +besar!) que pueden ayudar a cambiar el humor del PNJ.

Como muestra, éste es un fragmento del diálogo que se puede mantener con el "Tutor", un PNJ que aparecerá a la entrada del juego para enseñar a los jugadores nuevos los comandos de Minë:

? +decir hola - Saludos, buen mentor. - Bienvenido, mi joven aprendiz. ¿Estás preparado para comenzar tu instrucción sobre habilidades de supervivencia en el mundo de la Tierra Media? Asientes con admiración y respeto. - Para hablar conmigo, escribe "+preguntar por", seguido por el tema del que quieras hablar. Con este comando puedes preguntarme sobre cualquier duda que tengas. También puedes escribir "+?" para obtener una ayuda, con un resumen de todo lo que puedes hacer. ¿Has entendido bien? - Sí, maestro. - De acuerdo, vamos allá. Pregúntame sobre lo primero que quieras aprender.

? +preguntar por habilidades de supervivencia - Maestro, ¿qué es lo mas importante para sobrevivir en el mundo de la Tierra Media? - Lo primero que debes dominar es el funcionamiento de la linea de comandos. No irás muy lejos si no sabes siquiera cómo desplazarte, ¿verdad? También es importante que sepas cómo combatir, y por cierto que deberás aprender el arte de una buena conversación si quieres llegar a alguna parte.

? +preguntar por linea de comandos - Si escribes texto directamente, dirás en voz alta lo que has escrito, en idioma oestron. Puedes escoger en qué idioma quieres hablar, de todos modos. En cambio, para realizar cualquier acción, primero debes conocer el comando adecuado. Ya conoces "+preguntar por" y "+?". Los comandos empiezan por el signo "+". Todo lo que escribas detrás de este signo es un comando que intentarás realizar.

? +preguntar por ejemplo - ¿Podrías darme algún ejemplo de manejo de la linea de comandos, mi buen mentor?

El tutor se rasca la cabeza unos instantes, meditando la respuesta.

- Si escribes: "Estoy de buen humor, ¿tú no?", dirás ese texto y te podrán oir todos los que estén en la misma habitación. También puedes escribir el comando: "+preguntar por supervivencia" para comenzar una conversación sobre ese tema.

? +preguntar por combate - Para atacar a un personaje, escribe "+atacar" y el nombre del personaje. Esto comenzará una pelea. No te recomiendo que empieces un combate a muerte, sin embargo, hasta que llegues a ser un gran guerrero.

? +preguntar por personaje - Maestro, ¿qué tipo de criaturas me puedo encontrar en mis viajes? - Es pronto para que te preocupes por eso. Más adelante podrás estudiar este asunto, si te interesa.

? +preguntar por mundo

El tutor parece un poco desorientado por tu pregunta.

- ¿Por qué este mundo se llama Tierra Media, por cierto? - ¡Ah! Se llenaría un tratado entero para responder con propiedad esa pregunta. ¿Por qué no me pides que te lo explique... en otra ocasion?

#### **4.1.1. Creación de conversaciones**

Una conversación estará repartida en varios ficheros de "contexto"; en cada fichero estarán incluidos varios temas fuertemente relacionados. Puedes pensar que un contexto es como una habitación: mientras hables de temas parecidos permaneces en el mismo contexto, y si preguntas por algo no directamente relacionado, te mueves a otro contexto. El diálogo se debe diseñar como un edificio, lleno de habitaciones y recovecos por explorar.

Un diálogo puede ser pequeño y confortable como la sala de estar de un hobbit, o profundo y extenso como el palacio de un Señor Enano.

Lo más importante a destacar es que un mismo tema puede aparecer en distintos contextos. Si el jugador pregunta por ese tema, obtendrá primero la respuesta contenida en el contexto actual, o la del contexto más cercano. También se puede partir el texto asociado a un tema en varios fragmentos sucesivos. De esta forma se consigue que se pueda preguntar varias veces por un mismo tema y obtener respuestas diferentes en cada ocasión, haciendo avanzar el diálogo.

Para que el escritor tenga control sobre qué texto se va a mostrar en un momento dado, dispondrá de al menos estos 2 mecanismos:

- 1. Aislamiento de los temas. Los temas estarán agrupados en contextos. Si el jugador cambia bruscamente de contexto, se activará la respuesta por defecto del tema solicitado; pero si se mantiene preguntando por tópicos del mismo contexto, se pueden ir activando respuestas preparadas más sutilmente, que formen una línea argumental de diálogo. El atributo de inteligencia del PJ debería permitir detectar, como si fuesen objetos ocultos, los temas de conversación más relacionados con el que se está diciendo ahora mismo. Esto representa que los personajes más inteligentes pueden encontrar más fácilmente los matices en la conversación con el PNJ, y aprenden qué es de lo que más le interesa hablar. Así, un jugador con un PJ inteligente podrá mantener mejores diálogos con los PNJs que uno tonto.
- 2. Estado previo del diálogo: memoria, humor del PNJ, y requisitos. No se debería repetir dos veces un mismo fragmento de texto. Se debe registrar si de este tema se hablado ya, y en ese caso mostrar un texto alternativo de entre varios. Al acceder a ciertos items de texto se pueden definir hitos en el diálogo, indicando que el jugador ha descubierto algo de información. Puede haber items ocultos que sólo se presenten si se ha alcanzado un hito concreto, o items que dependan de requisitos (características del jugador, presencia de algún objeto en la sala...). Algunos de estos hitos pueden representar distintos estados de ánimo del PNJ (alegre, miedoso, enfadado...) y estar almacenados en una variable que se cambie cuando el escritor quiera.

El siguiente es un ejemplo de cómo crear un contexto de conversación:

```
<?xml version="1.0" encoding="ISO-8859-1" standalone="no" ?>
   <!DOCTYPE contextodeconversacion SYSTEM "mine_conversacion.dtd">
   <contexto version="1.0" autor="Hizgael" pnj="tutor" id="tutor-cortesia">
   <tema nombre="saludos" accion="decir">
      <sinonimo>hola</sinonimo>
       <sinonimo>buenos dias</sinonimo>
       <item>
        <pregunta>Saludos, buen mentor. </pregunta>
        <respuesta>Bienvenido, mi joven aprendiz. ¿Estás preparado para comenzar tu instrucción
sobre habilidades de supervivencia en el mundo de la Tierra Media? </respuesta>
         <entorno><tu>Asientes</tu><otros><pj/>>j/>asiente</otros>con admiración y respeto.</entorno>
         <respuesta>Para hablar conmigo, escribe "+preguntar por", seguido por el tema del
que quieras hablar. Con este comando puedes preguntarme sobre cualquier duda que tengas. También
puedes escribir "+?" para obtener una ayuda, con un resumen de todo lo que puedes hacer. ¿Has
entendido bien? </respuesta>
         <pregunta>Sí, maestro. </pregunta>
         <respuesta>De acuerdo, vamos allá. Pregúntame sobre lo primero que quieras aprender.
</respuesta>
         <relacionado contexto="tutor-topicos" nombre="supervivencia"/>
         <relacionado contexto="tutor-comandos" nombre="linea de comandos"/>
       \langle/item>
       \langleitem\rangle<pregunta>¡Hola de nuevo!</pregunta>
        <respuesta>¿Cuántas veces me piensas saludar hoy, jovenzuelo?</respuesta></item>
   </tema>
```
#### </contexto>

Este contexto contiene un sólo tema, con dos items de texto. El segundo item sólo aparecerá si vuelves a preguntar por el mismo tema, en este caso el tema "saludos". Se pueden definir sinónimos para detectar las distintas palabras que el jugador puede usar para referirse al tema.

Cada item puede tener asociado un conjunto de temas relacionados, que a pesar de estar en otro contexto tienen relación con lo que se dice en el texto. Si el personaje pregunta por un tema que no está en el mismo contexto ni está relacionado con los items utilizados, la pregunta está "fuera de contexto" y el personaje no jugador se extrañará por el cambio brusco del diálogo.

#### **4.1.2. Confianza entre el PNJ y los PJs**

Otra idea importante es la de que la conversación dependa del grado de confianza del PNJ con cada uno de los personajes de la sala. El PNJ tendrá un humor (o 'ánimo') base, que al inicializarse depende de los personajes presentes en la sala. Por ejemplo, el posadero puede empezar la conversación de mal humor porque la taberna se le ha llenado de enanos (este posadero, ha salido un poco racista).

El humor cambiará a mejor o peor, como efectos por activar items de texto específicos. También bajará (¡mostrando mensajes de ambientación como efecto secundario!) si el PJ cambia constantemente entre temas no relacionados; esto favorece que los jugadores procuren mantenerse "dentro de contexto" y mejora mucho la apariencia de realidad del diálogo.

Además, si un PJ hace subir el humor, la confianza del PNJ en él aumenta, o si le estorba o dice algo raro, disminuye. La confianza inicial en cada personaje estará en proporción con su atributo de Carisma. Ciertos contextos o items de la conversación sólo serán accesibles si la confianza en el PJ está por encima de un umbral.

#### **4.1.3. Salas llenas de gente**

¿Cómo se comporta el sistema de conversaciones con varios jugadores acosando a preguntas al PNJ desde varios frentes? Los diálogos hacen mejor efecto cuando un solo jugador habla con el PNJ.

El efecto confianza puede ayudar a resolver este problema. El PNJ sólo tocará los textos más delicados (es decir, que requieren una secuenciación correcta), si los PJ hablan de uno en uno. Además, sólo se dirigirá en este caso al PJ con el que tenga más confianza. Esto aproxima la conversación a un diálogo entre dos personajes.

Otra idea para mejorar esto es que, si varios jugadores hablan a la vez, el PNJ sólo responda a aquél con el que ya estaba hablando, o bien con el que tenga más confianza. Esto último refuerza la ambientación de la característica Carisma: los PNJs tenderán a hablar con los PJ más carismáticos.

#### **4.1.4. Iniciativa de los PNJ**

El personaje no jugador puede tener su propia agenda de intereses. Al tocar un cierto tema, se puede despertar su curiosidad por algún otro relacionado. Si el jugador no pregunta por este otro tema posteriormente, el PNJ tomará la iniciativa y lo introducirá en la conversación ('¿Te he dicho ya que maté 80 orcos en la Batalla de los 5 Ejércitos?'), en cuanto el diálogo decaiga.

Además, el incluir temas con la iniciativa del PNJ puede valer para que reaccione a palabras clave de los diálogos entre los PJ, sin que resulte demasiado forzado. Por ejemplo, si el grupo de jugadores se pone a discutir a voz en grito sobre el Nigromante en medio de la

posada, seguro que alguno de los aldeanos intervendrá en la conversación para recriminarles. Para hacer esto, no hace falta que el sistema sea capaz de entender el lenguaje natural de los mensajes entre jugadores; basta que reaccione a la palabra clave "Nigromante".

Este sistema puede forzar a que los jugadores hablen con el PNJ más interesante de la sala, si antes les había pasado desapercibido.

#### **4.1.5. Efectos especiales durante la conversación**

Los diálogos entre PJ y PNJ deberían estar plagados de 'frases de ambientación' que reflejen la actitud que presentan los personajes frente a cómo se está desarrollando el diálogo; o que refuercen el efecto dramático de los pasajes más importantes. Por ejemplo, cuando Gandalf lee en el Concilio de Elrond el texto inscrito en el Único en Lengua Negra, todos los presentes en la sala se estremecen, y un velo de oscuridad parece cubrir el sol.

Estos 'trucos de ambientación' son especialmente efectivos si se refieren a posturas y expresiones de los personajes. Si aparecen frecuentemente durante el diálogo, se evita el efecto de bustos parlantes, personajes entre los cuales sólo se intercambia texto. Al describir su actitud corporal, la ambientación se enriquece y la credibilidad aumenta.

Las frases de ambientación no necesariamente deben estar ligadas a un item de texto concreto; habrá un mecanismo para que la frase se pueda activar automáticamente en momentos claves del diálogo, por ejemplo cada vez que el humor del PNJ cambia, o bien cuando desciende por debajo de un cierto umbral.

En realidad, este mecanismo de efectos especiales debería estar disponible para ser utilizado fácilmente en todos los comandos del juego: uso de objetos, magia, movimiento, combate... La diferencia entre Petria y Minë puede estar en que, en el combate, en vez de 'El monstruo de la cueva te pega un zurriagazo. Estás malherido' el mensaje que se muestre sea de tipo: 'El Trasgo Maloliente hace girar su bastón nudoso sobre su cabeza. Intentas esquivarlo echándote a un lado, pero dada la estrechez de la sala no consigues apartarte lo bastante rápido y el garrotazo te alcanza en el cuerpo. ¡Aï! ¡Ese último golpe parece haberte dejado sin respiración!'

## **4.2. Cómo construir una sala**

Abrimos un editor de textos cualquiera del que podamos estar seguros que será capaz de guardar en formato txt simple. En Windows el mejor es el NotePad o clónicos (o incluso el EDIT de MSDOS) mientras que en UNIX o GNU/Linux casi mejor dejarlo al gusto de cada uno.

#### **4.2.1. Datos generales en toda sala**

Nada más comenzar a escribir colocamos 'de regalo' estas dos líneas:

**<?xml version="1.0" encoding="ISO-8859-1" standalone="no" ?>**

**<!DOCTYPE saladeMine SYSTEM "mine\_sala.dtd">**

No importa qué sala vayas a hacer, estas dos líneas aseguran que nuestro programa pueda dar por válido o no tu fichero.

Pasamos ahora a la chicha del asunto. Una vez escritas esas dos líneas, ponemos:

**<sala version="1.1" autor="Aranarth" area="moria" comentario="una sala de prueba">**

en donde cada uno puede cambiar tanto el autor como el área pero no la version (¡ojo! NO poner tildes en 'area="loquesea"'). Lo de version="1.1" dejadlo así, es una manera de que el programa no se haga lios segun vayamos evolucionando el formato de este fichero. Cada vez que se haga un cambio aumentaremos el numero de version, y el programa se negara a cargar ficheros con una version distinta a la que el entiende. Para no desaprovechar el trabajo realizado, normalmente proporcionaremos un script para convertir automaticamente los ficheros a las nuevas versiones (si es posible hacerlo). Esto lo decimos para que la gente no se lleve a engaño y crea que version="1.1" se refiere a la versión de su sala...

Si deseáis realizar algún comentario, hacedlo en el campo -opcional- de comentario="" (ej: comentario="Sala de pruebas, intento de tener una sala con personajes no jugadores"). No confundir tampoco con la version del lenguaje XML de la primera linea del fichero.

Bien. lo siguiente es bastante sencillo.

**<id>moria-entrada01</id>**

dentro de <id></id>habréis de poner una sola palabra que identifique de forma unívoca al fichero en donde se guarda la sala. Para ello, la recomendación (por llamarlo de alguna manera) es que escribáis

nombre\_de\_area-nombre\_de\_sala.

Importante: el nombre del fichero que estáis editando será SIEMPRE el id de la sala + la coletilla '.xml'.

Si existe un área llamada "poblado" y creéis que la posada del poblado se merece un área para ella sola, indicadlo escribiendo "poblado\_posada" en el campo área de todas las salas que pertenezcan a la posada del poblado. La parte del id de una sala que se refiere a la sala en sí también puede contener más de dos palabras pero siempre separadas por guiones bajos (a modo de espacios), como por ejemplo; piso01\_cuarto02. Con lo que el id completo resultaría ser:

**<id>poblado\_posada-piso01\_cuarto02</id>**

Al principio puede costar un poco acostumbrarse pero con el tiempo veréis que es mucho más inteligente para llevar buena cuenta de las áreas y las salas.

ejemplos válidos para id: moria-sala07, moria-pasillo77, lorien\_sur-estancia03, tharbad\_oesteposada03\_piso02\_cuarto01.

ejemplos no válidos: lorienflet03 (no habéis puesto - entre área y nombre de sala), moriamazarbul (no habéis puesto - ni un número, aunque sea 01), tharbad-cocina8 (el número debería tener al menos dos cifras),

¿se entiende? Un área puede ser una contrucción grande (+20 salas) o un pueblo, o una sección de un camino muy largo, etc. En general se apela al sentido común de la gente. No puede haber áreas de 5 salas porque sería fragmentar demasiado todo. Recomendamos que las áreas tengan un mínimo de 30 salas aunque hay casos particulares en donde podemos bajar a 20.

Dudas a pabloruiz@gnu.org o a hirunatan@hammo.org

Ahora viene algo bastante fácil, el nombre 'normal' de la sala, lo que aparecerá como título del lugar a los visitantes.

**<nombre>la entrada a Moria</nombre>**

Intentad que se quede en menos de 6 palabras pero que sirva de referencia. El nombre debe contener un artículo y empezar por minúscula, ya que será mostrado de la forma "Estas en la entrada a Moria".

#### **4.2.2. La descripción de la sala**

Ahora nos encontramos algo más largo pero que es a la vez lo más importante, sin duda. La descripción de la estancia en sí.

**<descripcion>**

**<item>Una gran sala se aparece ante ti. Tanto el techo como las paredes son de color rojizo oscuro y notas que la atmósfera es bastante húmeda debido, sin duda, a las filtraciones de agua del cercano lago. Tres columnas impiden que la estancia se derrumbe.</item>**

**<item dificultad='12'>Hace tiempo que nadie limpia por aquí.</item> </descripcion>**

Vayamos por partes. Lo primero que has de notar es que hemos escrito <descripcion>. Exacto, nos hemos metido en el 'modo descripción'. Es aquí donde se demuestra la habilidad descriptiva del 'maestro de lugares' porque ha de tener en cuenta los siguientes elementos.

1. la descripción ha de estar comprendida entre 3 y 10 líneas a ser posible.

- 2. esta descripción ha de ser intemporal y no depender de ninguna futura circunstancia. Nada de 'un enorme orco de da la bienvenida' porque no sabemos cuánto tiempo va a durar ese pobre orco ahí (poco, lo más probable) y quedaría muy mal que la gente leyese algo que NO es verdad. TAMPOCO alusiones a OBJETOS que se puedan coger son bienvenidas por el mismo motivo. Quizá en versiones posteriores de la Minë esto pueda modificarse pero de momento no es posible. Entended que hemos de ir por partes.
- 3. ha de provocar al viajante una sensación global del lugar.

Si leéis los dos 'items' dentro de <descripcion></descripcion>veréis que uno lleva un "dificultad='12'" y el otro no. ¿Por qué? Digamos que una sala SIEMPRE tiene un <item>sin dificultad que se le aparecerá a todo quisque que asome la pata por ahí mientras que aquellos <item>con dificultad aparecerán impresos sólo a aquellos personajes que superen una tirada interna de percepción del programa. Para que os hagáis una idea de a qué equivalen ciertos valores en la dificultad ahí va una tabla resumen orientativa.

Dificultad de los items descriptivos en una sala:

0 ->Para eso no pongas dificultad. Lo ve todo el mundo por muy cegato que esté.

10 ->Hombre, con un poco que se fije uno aparece.

20 ->Se podría decir que uno debe tener buen ojo para ver esto

30 ->La cosa se complica pero con mucha atención se acaba descubriendo.

40 ->Aquí aparece una barrera natural. Mucha gente no superará esta dificultad hasta que sume bastante experiencia.

50 ->Difícil aunque un elfo no tendría muchos problemas.

60 ->Aquí el humano corriente puede abandonar porque se dejaría los ojos antes que descubrir la descripción extra.

70 ->Aquí los elfos tienen ya problemas serios para ver algo.

80 ->Esta descripción se reserva para Istari en la práctica.

90 ->Gandalf tendría serios problemas.

100 ->Reservado a Maiar de alto linaje.

Para que os hagáis más idea aún, diremos que en igualdad de tiempo jugado, de un grupo de humano, elfo, orco, hobbit o enano en los primeros niveles tendríamos que un humano apenas pasaría del 30, el elfo lograría quizá llegar al 50 en contadas ocasiones, el orco como el humano o un poco más, el hobbit como el humano y el enano se queda en el 40.

Podéis poner tantos items descriptivos como queráis, con o sin dificultad pero intentad que el resultado final no sea excesivo o inundaréis de letras la pantalla del jugador (con la consiguiente desgana lectora de éste)

#### **4.2.3. Las salidas en una sala**

IMPORTANTE: los siguientes datos se refieren a las posibles salidas. se recomienda que se relacionen items de descripcion con alguna salida. para ello colocad el mismo valor de dificultad en aquellos <item>y salidas relacionados. Luego pondremos un ejemplo.

A ver, las salidas. Esto es bastante simple pero hay que entenderlo bien porque es lo que relaciona esta sala con el resto de ellas.

```
<salidas>
   <oeste id="moria-cocina01">la cocina</oeste>
   <este dificultad='12' id="moria-salon01">el salon</este>
   <norte id="moria-cuartucho08">un cuartucho oscuro</norte>
   <sur id="moria-entrada01">la entrada</sur>
   <arriba id="moria-bano01">el baño</arriba>
   <abajo></abajo>
   <otro id="moria-tunel01" tipo_cierre="cerradura" datos_cierre="moria-llave_de_tunel01"
mensaje_cerrado="una reja con un candado bloquea el paso">un estrecho [tunel]</otro>
   </salidas>
```
IMPORTANTE: También son válidas las salidas 'noreste, noroeste, sureste y suroeste'. Analicemos esto detenidamente.

lo primero es escribir <salidas>(y lo último </salidas>). Entremedias, y en este caso, tenemos 7 -siete- posibles direcciones a las que ir. Escribe tan sólo aquellas que de verdad existan o déjalas vacías.

Por ej: <abajo></abajo>quiere decir que no hay nada hacia abajo. Para eso, simplemente no lo escribas.

Cojamos la primera salida de nuestro ejemplo: **<oeste id="moria-cocina01">Cocina</oeste>**

**<oeste** <– esto indica que se refiere a la sala a la que entraremos si nos dirigimos al oeste (a la izquierda en un mapa) ¡Haced un dibujo antes!

**<oeste id="moria-cocina01**" <– el id es el identificador de la sala que hay en esa dirección. Coincide con el nombre del fichero (sin el .xml) que contiene la información, y con el párrafo <id>...</id>de dicho fichero.

**<oeste id=moria-cocina01">Cocina</oeste>** <– Escribid en medio algo descriptivo que pudiese dar una idea al personaje de lo que hay en esa dirección. Puede coincidir exactamente con el verdadero nombre de la sala al oeste o puede que no. Por ejemplo, si Kloin el enano está vagando por los túneles de Moria y llega a una bifurcación del camino oeste-este puede que el este aparezca como "Al este divisas un pasadizo oscuro"

**<este id="moria-pasadizo87">un pasadizo oscuro</este>**

y el oeste como "Al oeste divisas un pasadizo con [restos] humanos"

**<oeste id="moria-pasadizo88">un pasadizo con [restos] humanos</oeste>**

Si Kloin el enano decide ir hacia el oeste se encontrará con que ha entrado en "La Antesala de Mazarbul" que, desde lejos, parecía un simple 'pasadizo con restos humanos'.

Los jugadores tambien pueden usar la primera palabra de la descripcion para moverse (exceptuando articulos: el, la, los, las, un, uno, una, unos, unas). En el ejemplo anterior es lo mismo decir "ir sur" que "ir entrada". Si no interesa la primera palabra, o hay varias salidas que repiten, se puede indicar otra rodeandola entre corchetes. En el caso que tenemos aqui, "ir pasadizo" seria igual que "ir este", e "ir restos" seria "ir oeste". Ojo, solo puede haber una palabra entre corchetes, sin espacios. Esto es imprescindible si se usan salidas con dirección <otro>.

Bien. también está la dificultad. Si creéis que una de las salidas no es visible a simple vista podéis poner un dificultad="37" que se aplicará de la misma forma que los items de la descripcion de antes.

Un personaje que sea capaz de ver un item de descripcion de dificultad igual a 35 podrá ver cualquier salida con dificultad igual o menor a 35. Así que un "combo descripciónsalida" puede ser el siguiente:

**<item dificultad="26">Arriba alcanzas a ver una trampilla</item> ...**

**<arriba id="tharbad-herrero\_cuartito03" dificultad="26">Una trampilla</arriba>**

cada uno en su respectivo sitio dentro del fichero, claro. No abuséis mucho de las dificultad=". Usadlo con mesura. Se trata de la Tierra Media, no de un laberinto oscuro. Una salida con dificultad por sala es una auténtica burrada. Una por cada diez salas, aceptable, una por cada 20, correcto. Por otro lado, un personaje incapaz de ver una salida, podra cruzarla si sigue a otro que pueda.

Finalmente, tenemos los cierres. Las salidas normalmente se pueden transitar libremente, pero a veces nos podemos encontrar puertas con candado o algun otro tipo de obstaculo. De ello trata el tipo\_cierre, que por el momento puede tener los siguientes valores:

- ninguno ->este significa que no hay cierre, es el que se sobreentiende si no ponemos nada.
- cerradura ->cualquier tipo de cerradura o candado que se abra con una llave.
- horario ->un cierre controlado por alguien que lo abre o cierra a determinadas horas.

magia ->este de momento no esta hecho, pero en el futuro permitiremos bloquear magicamente una puerta.

Si ponemos un tipo de cierre distinto de "ninguno", pondremos tambien datos\_cierre, que sera:

- para "cerradura" ->el id del objeto llave
- **para "horario" ->las horas en las que esta abierto (solo horas completas, de 0 a 24).** Por ejemplo, "10-14,17-21" esta abierto de las 10:00 a las 14:00 y de las 17:00 a las 21:00.
- para "magia" ->aqui pondremos el id del hechizo o algo asi, cuando este hecho.

Y no nos queda mas que mensaje\_cerrado, con el texto que le aparecera al jugador si intenta pasar y no puede.

```
Otros ejemplos de cierre podrian ser:
   <norte id="xxxx" tipo_cierre="horario" datos_cierre="10-20" mensaje_cerrado="el
guardia te dice 'el puente está cerrado, no se puede entrar en la ciudad hasta
las 10'">
   <norte id="xxxx" tipo_cierre="magia" estado="cerrado" datos_cierre="bloquear_portal"
mensaje_cerrado="hay una puerta fuertemente cerrada, no parece que haya medios
de abrirla">
```
## **4.2.4. Propiedades globales de la sala**

Ahora pasamos a una de las partes más sencillas, más rápidas y que más vida le dan al juego.

**<propiedades volumen='25' luz='06' aura='56' combate="si" ocultabilidad='30'/>** A simple vista parece sencillo rellenar este campo. Y lo es, para qué negarlo.

Estas 'propiedades' se refieren a atributos muy específicos de la sala en la que estamos y la elección de los valores determinará mucho de lo que pueda acontecer en ella.

Vayamos uno por uno.

volumen: Se refiere, no al volumen físico sino a la capacidad de albergar a personas. Escribir un número entre 0 y lo que vuestra imaginación considere que es MUY grande. una persona normal ocupa 1 unidad de volumen (un hobbit 0.5 u.vol). Un dragón puede ocupar desde 30 hasta 500 u.vol. Si ponéis volumen="0" nadie podrá entrar. si ponéis volumen="0.5", sólo los hobbits podrán entrar y sólo de UNO en UNO.

Una plaza del pueblo, si la consideráis una sala única, podría tener volumen=200 ó mucho más si se trata de Minas Tirith pero recomendamos que a partir de 200 subdividáis la estancia en varias o incluso convirtáis una zona con ambiente propio en un área diferente. Es decir, es mejor escribir 'mintastirith\_ciudad\_plaza-norte01' volumen=80 'mintastirith\_ciudad\_plaza-sur01' volumen=90 que 'mintastirith-plaza' volumen=170. Siempre habrá excepciones, naturalmente, pero se apela al sentido común del 'maestro de lugares'. Un cuarto corriente estaría entre volumen=6 y volumen=15.

Si una sala está repleta no podrás acceder a ella. Te aparecerá un mensaje como 'la Cocina está llena de gente, no puedes pasar'.

luz: esto que parece una tontería NO lo es. la luz tomará un valor entre 0 (oscuridad total) y 100 (¿el negro? ¿qué es el negro?). No cometáis el error de describir la sala como 'oscura y viscosa' y poner luz=78.

Al mediodía en la plaza mayor podríamos tener luz=70. Por la noche, con luna llena, luz=30 En un cuarto con ventana, a media tarde, luz=50. En los pasadizos de Moria,  $luz=20$ 

Escribid el luz="" el máximo posible de luz atendiendo al mediodía. El programa, según qué hora sea, hará un pequeño ajuste automático.

La luz afecta a la percepión del personaje (vital para encontrar objetos, salidas o personajes escondidos), al combate (poca luz lo entorpece pero demasiada también), a los atributos de ciertas razas como los orcos por ejemplo, etc. Una luz=90 se considera mágica, a la igual que una luz=10 se considera obra de algún tipo de hicería oscura.

- aura: Llegamos a una de las propiedades más importantes de todas. El aura no es realmente algo espiritual pero sirve bien para hacernos una idea. El aura es la sensación de bondad o maldad que despide una sala. Un 0 significaría encontrarse en las propias entrañas de Melkor y un 100 haber cantado con los Ainur el Ainulindale. Los valores con los que se trabajará normalmente estarán en el rango [25-75] y sólo de forma MUY excepcional se debería poner un 90 (el mismo centro de Lórien) o un 15 (el trono de Sauron). El aura es algo que también tienen los objetos y los personajes, tanto jugadores como controlados por el ordenador. Esto quiere decir que un orco tendrá típicamente un valor de aura=35 mientras que un elfo, dependiendo de su casta podrá alcanzar aura=70. El aura de la sala no sólo sirve para hacernos una idea del ambiente que se 'respira' en ella sino que puede afectar de forma directa a los personajes que se encuentren en ella y que posean auras muy diferentes a las de la sala. Un orco de aura=30 que entre en un santuario élfico de aura=70 verá disminuido su potencial a prácticamente la mitad o incluso puede morir con sólo tocar un objeto puesto que una diferencia de 40 puntos en aura es excesiva. Un camino perdido en mitad de la Tierra Media tendrá un aura=50. Tened en cuenta en qué época estáis escribiendo vuestra área. Si lo hacéis a mediados de la tercera edad los valores son los que os hemos dicho pero según avanza el señor oscuro y llegamos al Señor de los Anillos no estaría de más restar 5 a todos los lugares normalitos.
- combate: puede tomar dos valores. 'si' o 'no'. en principio todo sitio permite el combate pero a veces conviene reservar ciertos lugares para la curación o para charlar sin ser molestados, o quizá es que no hay apenas sitio (volumen=2) para hacerlo, y entonces podéis poner combate="no".
- $\blacksquare$ ocultabilidad: esto resume dos aspectos de la sala. por un lado lo abigarrada que está de trastos o lo llena de piedras y ramas, por otro la facilidad para ocultarse en ella. un valor de cero '0' indica que es imposible ocultarse por los motivos que sean mientras que un valor de 100 quiere decir que ni tú mismo serías capaz de encontrarte aunque te palparas. Un valor estándar para estancias en casas podría ser de ocultabilidad=15. No convirtamos la Tierra Media en el juego del escondite, no te pases dando facilidades para ocultarse. Este valor también se tendrá en cuenta a la hora de intentar descubrir personajes escondidos en la sala.

#### **4.2.5. Objetos en la sala**

Y llegamos a los objetos, otra de las partes más interesantes de una sala. En principio un objeto o lo tiene un personaje o lo tiene una sala. cada <objeto>tiene un id="fichero", una cantidad mayor que 1 (si no se especifica se sobreentiende que es 1) y una dificultad de encontrarlo (se aplica el mismo criterio que arriba) aparte, naturalmente, de un breve texto o una palabra que haga referencia a él.

```
<objetos>
<objeto id="pocion01" cantidad="3">una pocion recuperadora</objeto>
```
**<objeto id="espada02" probabilidad="15" maximo="3">una espada brillante</objeto> <objeto id="pocion02" cantidad="2" dificultad="14">una pocion curativa</objeto> </objetos>**

El texto o palabra descriptivo (lo que se encuentra dentro de los signos  $>y$  <) no ha de ser necesariamente el texto 'verdadero' del objeto aunque sí tiene que ver algo con él.

Una espada herrumbrosa no debería hacer referencia al fichero id="vino34", por ejemplo. Pero una poción élfica reconstituyente sí podría verse a simple vista como una 'poción vitalizante' que hace referencia oculta al fichero con id="pocion\_elfica02". Es decir, el personaje verá sólo aquellos objetos con una dificultad aceptable (si un objeto no dispone de dificultad se sobreentiende que se ve a simple vista) y de éstos, sólo la descripción y la cantidad. Si un personaje decide recoger un objeto, automáticamente descubrirá su nombre verdadero pero no sus efectos (a no ser que ya lo sepa porque haya tenido previamente uno de ellos) hasta que no lo examine, y aún así podría no conocerlo todo sobre el objeto en cuestión hasta que no se decida a usarlo. Además, la probabilidad marca la facilidad (de 1 a 100) de que aparezca mágicamente ese objeto en la sala cuando entra un personaje). Esto sirve para lugares en donde de vez en cuando aparecen hierbas curativas o pequeños trozos de pan, etc. Hay que usar esto con mucho cuidado. Recordad que la cantidad marca el número inicial de regalo de esos objetos, una vez que se acaben se comenzará a aplicar la probabilidad que será 0 si no pusiste tal atributo. El máximo indica el tope de número de ese objeto que puede generarse en esa sala. Tened en cuenta que si hay una probabilidad alta de que aparezca un objeto al entrar un personaje, al cabo de unos días aquello podría ser imposible de transitar. Si colocamos un maximo="3" nos aseguramos que nunca se superará esa cantidad para ese objeto en particular y esa sala. Si no colocas un maximo, se sobreentiende el valor inicial que aparece en la sala. Si el maximo es 0, no hay límite y la cantidad puede crecer indefinidamente (MUCHO OJO).

En cualquier caso, cada objeto tiene un fichero y tendrás que leerte el 'como\_escribir\_un\_objeto.txt' para entender del todo cómo funcionan.

### **4.2.6. Personajes no jugadores (en construcción)**

Y por último nos encontramos con los encuentros de personajes no jugadores.

```
<encuentros>
<encuentro id="unicornio" probabilidad="20" dificultad="30">unicornio</encuentro>
<encuentro id="orco" probabilidad="15" cantidad="2" maximo="4">orco</encuentro>
</encuentros>
```
Un encuentro se compone de -id-, que es el fichero en donde residen sus datos, una -probabilidad- que indica la facilidad con la que puede aparecer 'mágicamente' en el lugar (de 0 a 100 siendo 0 imposible y 100 todo el rato que alguien entre en la sala), una dificultad- que marca la fácil o difícil que es descubrir al encuentro en la sala y -cantidadque indica el valor incial del número de ese tipo de encuentros y el posterior número de unicornios u orcos que mágicamente pueden aparecer cuando entre un personaje en la sala. Si se omite la probabilidad, se sobreentiende 0 y si se omite la cantidad se sobreentiende 1. El máximo funciona igual que en los objetos. Luego está la descripción genérica para que sepáis cómo hacer referencia a ellos en vuestras acciones de compra-venta, charla o combate.

### **4.2.7. Finalmente...**

Y por último. **</sala>** Guardad este fichero como uno de tipo xml. ejemplo: moria\_salanueva01.xml Bien, un texto completo quedaría tal que así:

```
<?xml version="1.0" encoding="ISO-8859-1" standalone="no" ?>
  <!DOCTYPE saladeMinë SYSTEM "mine_sala.dtd">
  <sala version="1.1" autor="Hirunatan" area="moria" comentario="pruebas">
  <id>moria-entrada01</id>
  <nombre>la sala nueva</nombre>
  <descripcion>
      <item>Una sala nueva se aparece ante ti. Tanto el techo como las
paredes son de color rojizo oscuro y notas que la atmósfera es bastante
húmeda debido, sin duda, a las filtraciones de agua del cercano lago.
Tres columnas impiden que la estancia se derrumbe.</item>
      <item dificultad='12'>Hace tiempo que nadie limpia por aquí.</item>
  </descripcion>
  <salidas>
      <oeste id="moria-cocina01">la cocina</oeste>
      <este dificultad='12' id="moria-salon01">el salon</este>
      <norte id="moria-cuartucho01">un cuartucho oscuro</norte>
      <sur id="moria-entrada02">la entrada</sur>
      <arriba id="moria-bano01">el baño</arriba>
      <otro id="moria-tunel01" tipo_cierre="cerradura" datos_cierre="moria-llave_de_tunel01"
mensaje_cerrado="una reja con un candado bloquea el paso">un estrecho
[tunel]</otro>
  </salidas>
  <propiedades volumen='25' luz='56' aura='56' combate="si" ocultabilidad='30'/>
  <objetos>
      <objeto id="pocion01" cantidad="3">pocion recuperadora</objeto>
      <objeto id="espada02" probabilidad="20" maximo="3">espada brillante</objeto>
      <objeto id="pocion02" cantidad="2" dificultad="14">pocion curativa</objeto>
  </objetos>
  <encuentros>
      <encuentro id="unicornio" probabilidad="20">unicornio</encuentro>
      <encuentro id="orco" probabilidad="15" dificultad="36" cantidad="3"
maximo="4">orco</encuentro>
  </encuentros>
  </sala>
   ———————-
```
Lo que un personaje estándar vería, por ejemplo, sería algo como:

Estás en la sala nueva:

———————-

\*\*\*\*\*\*\*\*\*

Una sala nueva se aparece ante ti. Tanto el techo como las paredes son de color rojizo oscuro y notas que la atmósfera es bastante húmeda debido, sin duda, a las filtraciones de agua del cercano lago. Tres columnas impiden que la estancia se derrumbe.

Hace tiempo que nadie limpia por aquí. \*\*\*\*\*\*\*\*\*

Al oeste ves la cocina Al este ves el salón Al norte ves un cuartucho oscuro Al sur ves la entrada Hacia arriba ves el baño Tambien ves un estrecho [tunel]

El lugar es grande, luminoso y está algo desordenado. Encuentras: (3) poción recuperadora, (1) espada brillante, (2) poción curativa Aquí están: (1) unicornio (2) orco Galran el elfo  $\gamma$ 

#### **4.2.8. Consejos finales**

————————

- 1. sé coherente. primero escribe la descripción general, luego las especiales y luego las propiedades, asegúrate que el sentido común impera. Un baúl en un sitio con luz="75" y ocultabilidad="2" no puede tener dificultad="70" porque es que se ve a simple vista.
- 2. no hagas lugares generadores de monstruos. hacer algo como <encuentro id="orco03" probabilidad="95" cantidad="10">orco enorme</encuentro>sólo tiene sentido en mitad de Mordor.
- 3. para los caminos o lugares cuya descripción es muy repetitiva no te comas la cabeza, copia varias veces el mismo fichero, retoca el nombre de ese trozo del camino y hacia adonde apuntan las salidas y poco más.
- 4. intenta no forzar a que la gente escriba con tildes porque si bien los creadores de este juego defendemos la ortografía creemos que dificultaría el disfrute de gente con teclados americanos. Por lo tanto los objetos o cualquier encuentro o lo que sea que haya que escribir su nombre no debe tener ni tildes ni nuestra preciada eñe. En lugar de la eñe, escribid una simple 'n'.
- 5. todos los atributos que sean dificultad="3" o atributo="constitucion" DEBEN tener comillas en los valores. Serán no válidos cosas como aura=3 ó volumen=34, cuidad que las comillas son las mismas y no se os escapa una mezcla como ocultabilidad='3", por ejemplo.
- 6. ningún <id>debe contener '.xml' al final. sólo el fichero en donde se guardan esos datos.

ej para el punto 3) de los consejos:

```
Estás en un lugar del camino de Bree:
```

```
*******
```
Un trozo de camino igual que tantos otros. Algo de vegetación y surcos de ruedas en la blanda tierra.

\*\*\*\*\*\*\*

——

Al norte ves que el camino sigue. Al sur ves que el camino sigue.

No encuentras nada. Aquí no hay nadie. ?

————————-

cuyo fichero sería algo como:

```
<?xml version="1.0" encoding="ISO-8859-1" standalone="no" ?>
<!DOCTYPE saladeMinë SYSTEM "mine_sala.dtd">
<sala version="1.1" autor="Aranarth" area="bree">
<id>bree-camino34</id>
<nombre>un lugar del camino de Bree</nombre>
<descripcion>
```

```
<item>Un trozo de camino igual que tantos otros. Algo de vegetación
y surcos de ruedas en la blanda tierra.</item>
  </descripcion>
  <salidas>
     <norte id="bree-camino35">que el camino sigue</norte>
     <sur id="bree-camino33">que el camino sigue</sur>
  </salidas>
  <propiedades volumen='30' luz='66' aura='58' combate="si" ocultabilidad='13'/>
  <objetos></objetos>
  <encuentros></encuentros>
   </sala>
   ——————
```